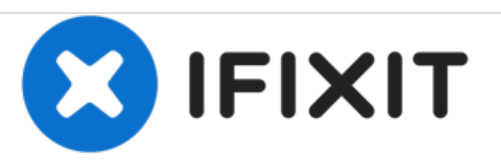

# **Installation de mémoire RAM dans l'iMac Intel 21,5" EMC 2308**

Rédigé par: Andrew Bookholt

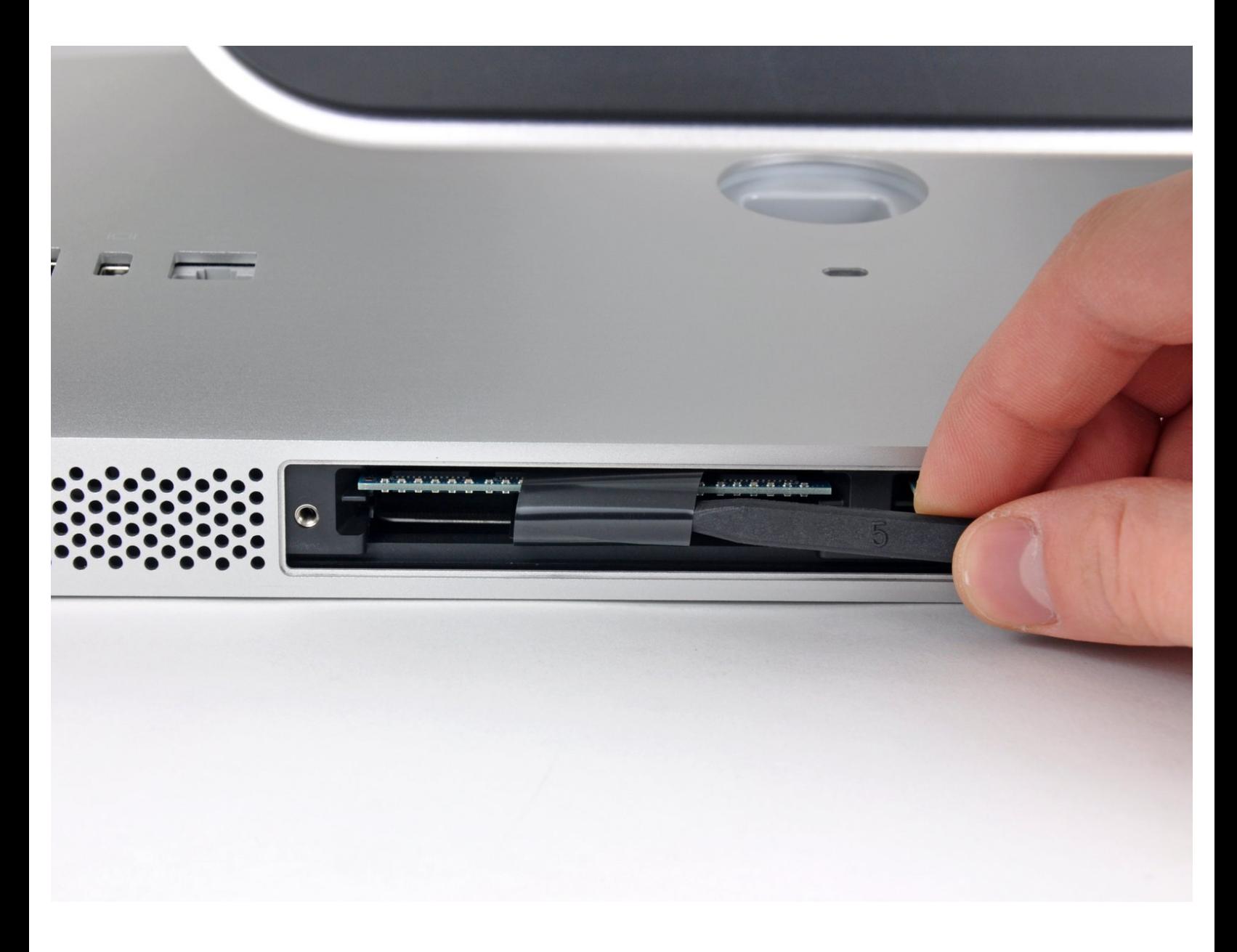

Ce document a  $\tilde{A}$ ©t $\tilde{A}$ © cr $\tilde{A}$ © $\tilde{A}$ © le 2020-11-14 10:12:18 PM (MST).

## **INTRODUCTION**

Mettez à niveau votre RAM et optimisez instantanément la vitesse.

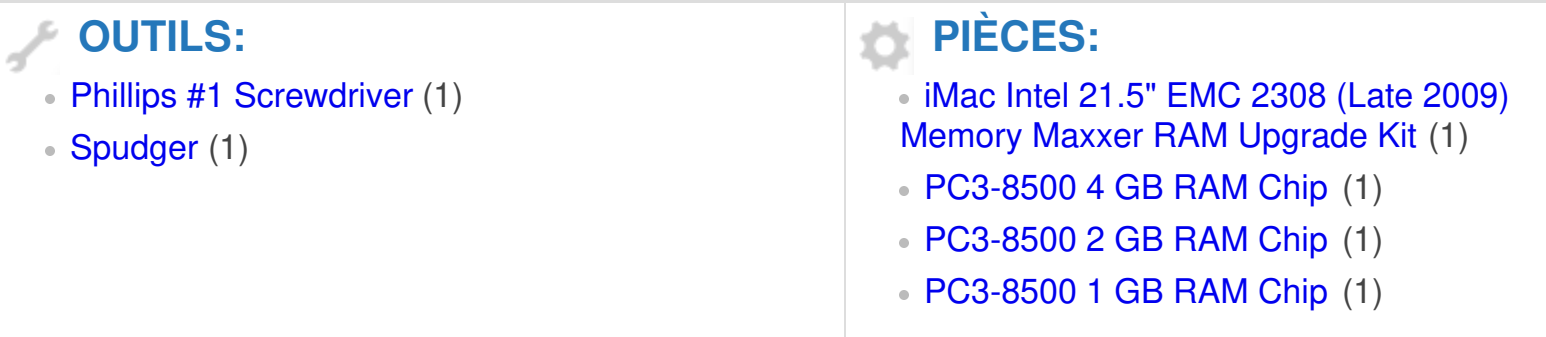

Ce document a  $\tilde{A}$ ©té créé le 2020-11-14 10:12:18 PM (MST).

#### **Étape 1 — Trappe d'accès**

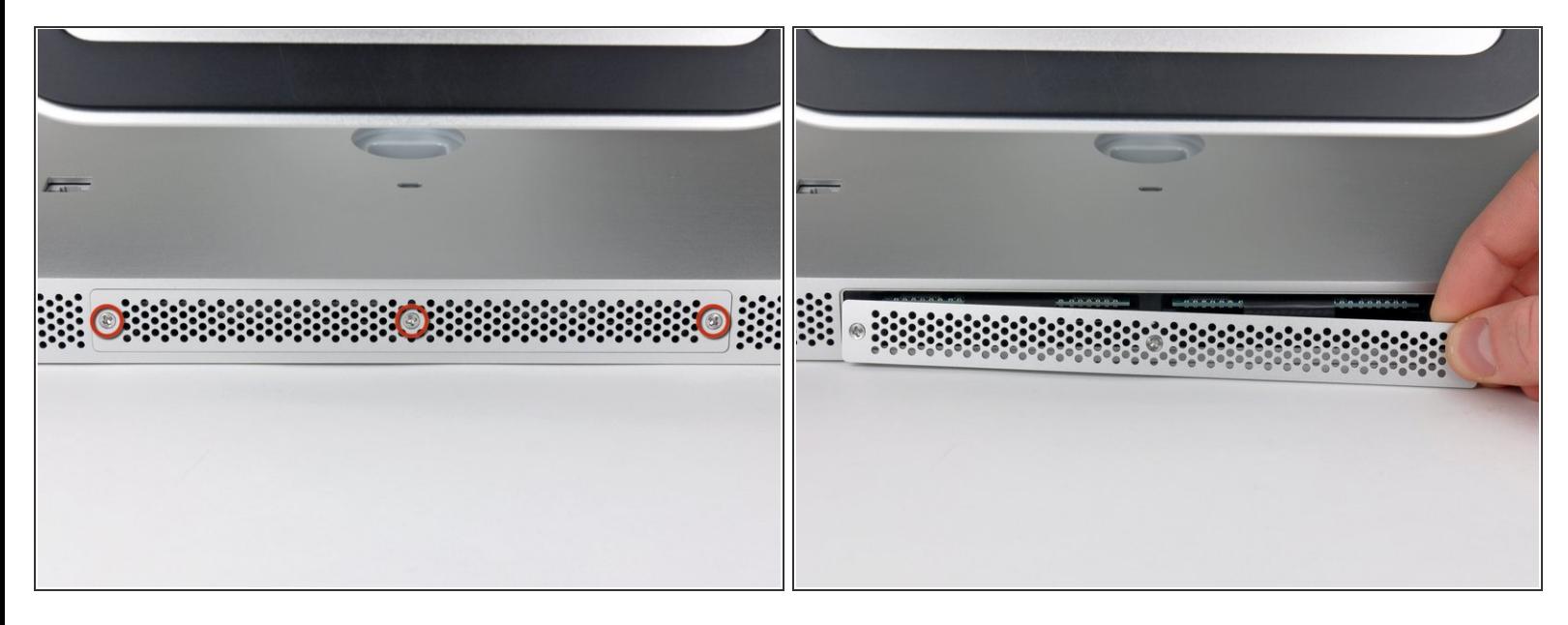

- Desserrez les trois vis Phillips par lesquelles la trappe d'accès est fixée en dessous de votre iMac.
- Ces vis captives sont intégrées à la trappe d'accès.
- Retirez la trappe d'accès de votre iMac.
- Lors du remontage, fixez la trappe d'accès sans serrer, puis alignez-la sur l'ouverture du compartiment mémoire dans le boîtier extérieur de l'iMac avant de serrer les vis à fond.  $\blacktriangleright$

Ce document a A©tA© crA©A© le 2020-11-14 10:12:18 PM (MST).

#### **Étape 2 — Mémoire RAM**

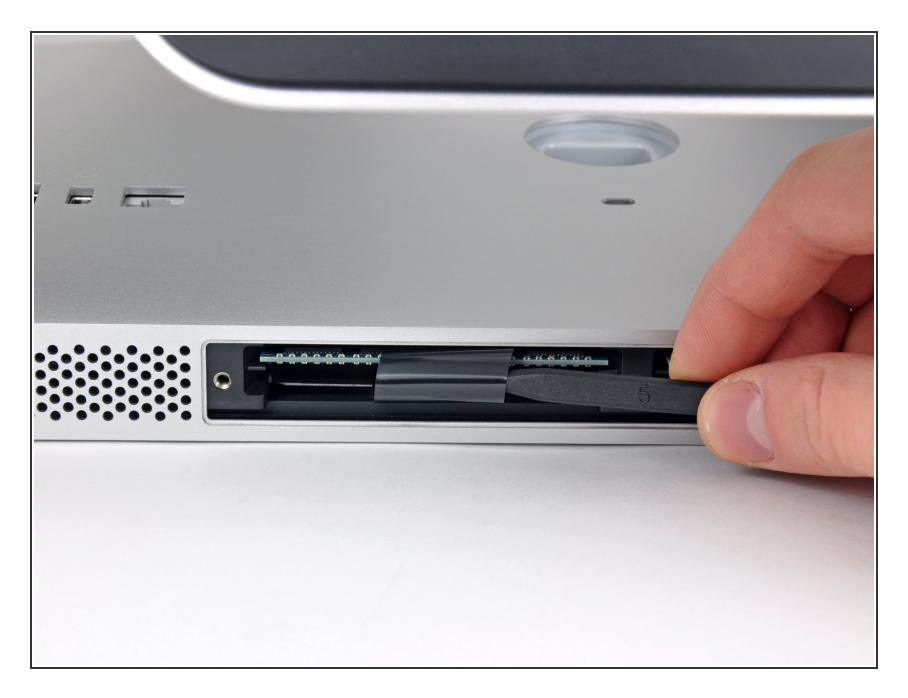

À l'aide de la pointe d'un spudger, sortez les languettes de la RAM en plastique noir de la baie de la mémoire.  $\bullet$ 

### **Étape 3**

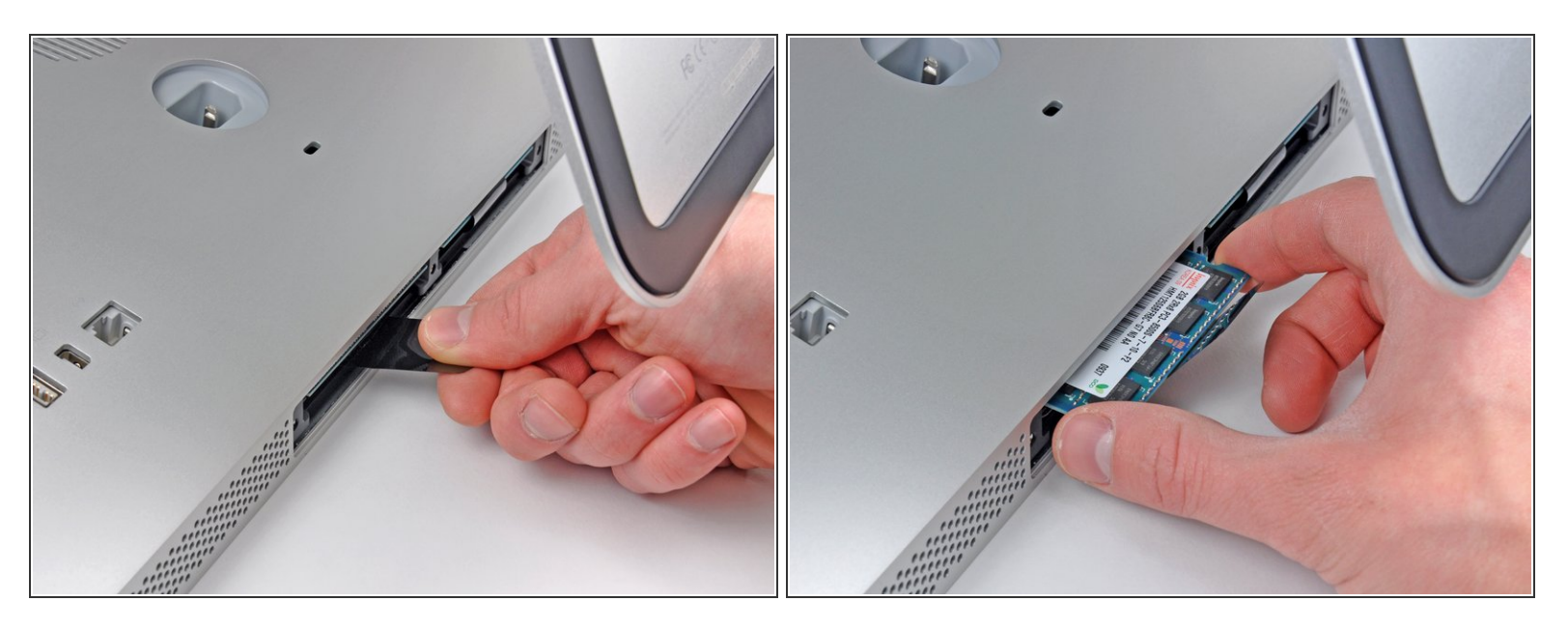

- Tirez sur la languette de la RAM en plastique noir pour éjecter la barrette de RAM de l'iMac.
- Saisissez la barrette de RAM par les côtés et sortez-la de son emplacement en la levant bien droit.
- $(i)$  Si deux barrettes de RAM sont installés, répétez cette procédure pour l'autre barrette.

Ce document a A©tA© crA©A© le 2020-11-14 10:12:18 PM (MST).

Pour remonter votre appareil, suivez les mêmes instructions dans l'ordre inverse.

Ce document a  $\tilde{A}$ ©té créé le 2020-11-14 10:12:18 PM (MST).